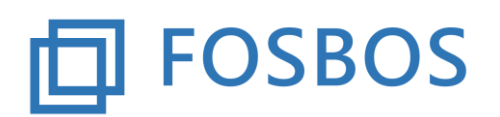

## **Hinweise und Neuerungen zur Version vom 05.02.2019**

## **Neue Funktion**

Es steht eine neue Funktion zum Ausdruck einer Übersicht der Halbjahresergebnisse (klassenweise) zur Verfügung. Diese Übersicht kann für alle regulären Klassen der FOSBOS (Vorklasse, 11. und 12. Jahrgangsstufe) ausgedruckt werden. Sie ist unter dem Punkt Listen zu finden (Schaltfläche Übersicht Halbjahresergebnisse).

Angezeigt werden neben den Halbjahresergebnissen die Merkmale "Gefährdung" und "Wiederholung der Jahrgangsstufe". Dazu müssen diese Merkmale bei der Schülerdatenpflege beim jeweiligen Schüler gesetzt sein.